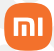

Manual do usuário

# **Roteador Wi-Fi 6 Xiaomi AX1800**

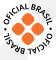

# Sumário

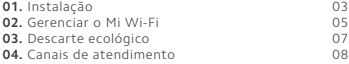

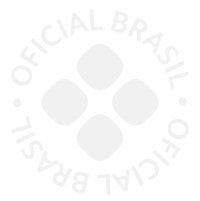

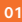

Obrigado por escolher a Xiaomi. Trabalhamos com inovação para tornar a tecnologia acessível a todos.

 **Leia cuidadosamente este manual antes do primeiro uso e guarde para referências futuras.**

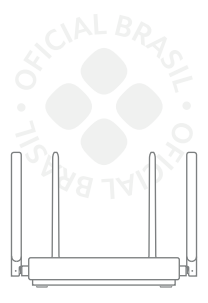

Roteador Wi-Fi 6 Xiaomi AX1800

# 01. Instalação

#### **1.Conecte os cabos**

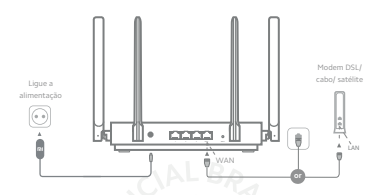

Ligue o roteador e conecte a porta de Internet (WAN) ao modem DSL/cabo/satélite.

**Nota:** se a sua rede da Internet estiver conectada através de um cabo Ethernet, conecte o cabo Ethernet diretamente à porta Internet (WAN) no roteador.

#### **2.Configurar a conexão de rede**

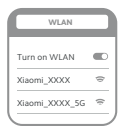

### **1**

Conecte-se ao Wi-Fi usando um telefone celular ou computador (sem senha). A etiqueta de especificação do produto pode ser encontrada na base do roteador, que está marcada com o nome Wi-Fi.

**Nota:** aguarde até que a luz indicadora do sistema fique azul. Procure a rede Wi-Fi e conecte-se.

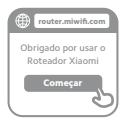

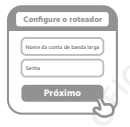

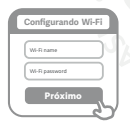

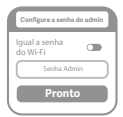

## **2**

Nesse ponto, você será automaticamente direcionado para a página inicial para conectar-se à Internet (se não for, abra o navegador fornecido com o sistema e digite "router.miwifi.com" ou "192.168.31.1")

**Nota:** o Acordo de Licença do usuário final do Mi Router está disponível em:

http://www1.miwifi.com/router/eula/201912  $30.$  html

# **3**

Insira o número da conta e a senha fornecidos pelo provedor de banda larga e clique em Avançar (existem diferentes maneiras de se conectar à Internet, então essa etapa pode ser ignorada).

**Nota:** caso tenha esquecido o número ou a senha da sua conta de banda larga, entre em contato com seu provedor de banda larga

**4**

Defina uma nova senha de administrador e Wi-Fi. Você também pode usar sua senha Wi-Fi como senha de administrador.

**Nota:** aguarde até que a luz indicadora fique azul e pare de piscar, e reconecte-se ao Wi-Fi.

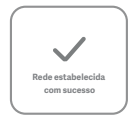

**04**

# 02. Gerenciar o Mi Wi-Fi

O site de gerenciamento da web é router.miwifi.com e suporta funções básicas da Internet.

Digitalize o código QR, baixe o aplicativo Mi WiFi e gerencie seu roteador a qualquer hora, em qualquer lugar.

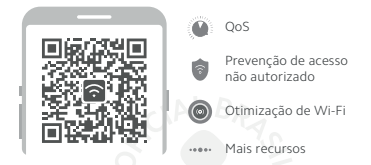

#### **Terminei de configurar minha rede. Por que não consigo me conectar à Internet?**

1: use seu telefone para procurar a rede Wi-Fi definida pelo roteador. Se não conseguir encontrá-la, certifique-se de que o roteador esteja conectado a uma fonte de alimentação e tenha terminado de inicializar.

2: conecte seu telefone à rede Wi-Fi do roteador, vá para "router.miwifi.com" , e tente corrigir o problema com base nos resultados de diagnóstico da rede.

#### **Esqueci a senha de administrador do roteador. O que devo fazer?**

Se você não tiver definido uma senha específica, sua senha de administrador será a mesma que sua senha do Wi-Fi, portanto, tente usá-la para fazer login. Se o problema persistir, recomendamos restaurar o roteador para as configurações de fábrica e configurar a rede novamente.

#### **Como faço para restaurar meu roteador para as configurações de fábrica?**

Primeiro, certifique-se de que o roteador tenha terminado

de inicializar e, em seguida, mantenha pressionado o botão Redefinir na base do roteador por mais de 5 segundos. Solte o botão quando a luz de status do sistema ficar laranja. Quando o roteador terminar a inicialização novamente, significa que a reinicialização foi bem-sucedida.

#### **O que significa cada uma das luzes indicadoras no roteador?**

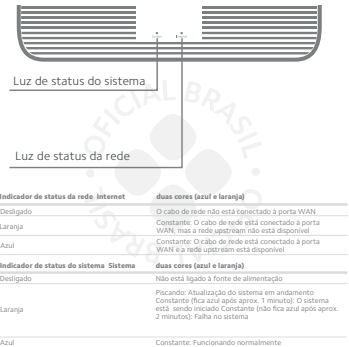

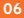

# 03. Descarte ecológico

O descarte de eletroeletrônicos, quando feito de forma incorreta, pode gerar consequências negativas ao meio ambiente. A DL Eletrônicos, distribuidora oficial dos produtos Xiaomi no Brasil, em parceria com a Green Eletron, gestora de logística reversa, cumpre com a Política Nacional de Resíduos Sólidos, preservando o planeta por meio do descarte ecologicamente correto dos produtos, pilhas e baterias portáteis.

Seja parte deste movimento e contribua para o crescimento do consumo sustentável. Leve os seus produtos, pilhas ou baterias ao Ponto de Entrega Voluntária (PEV) mais próximo! Facilite a destinação final correta dos produtos para que sejam reciclados e inseridos novamente na cadeia produtiva.

•Dúvidas sobre o que pode ser descartado? Consulte a lista de produtos aqui:

https://greeneletron.org.br/lista-completa

•Descubra qual é o PEV para descarte de eletroeletrônicos mais próximo de você: greeneletron.org.br/localizador

•Vai descartar pilhas e baterias portáteis? Descubra qual é o PEV mais próximo de você: sistema.gmclog.com.br/info/green?page=2

# 04. Canais de atendimento

Para que seu atendimento seja ágil, tenha sempre em mãos o número de série e/ou IMEI do seu produto; a nota fiscal de compra; número do CPF do titular da nota fiscal e endereço completo. A DL oferece os canais de atendimento para o consumidor que adquiriu um produto XIAOMI por ela importado e distribuído em território brasileiro.

Para conferir se o seu produto é oficial e distribuído pela DL, utilize o seguinte link: https://checkmi.dl.com.br/

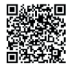

Fale conosco pelo whatsapp adicionando nosso numero **0800 031 4201.** Caso prefira, nos ligue neste mesmo número ou aponte sua câmera para o QR Code.

 $\bigoplus$  www.dl.com.br

Av. Embaixador Bilac Pinto 1005 - Colina das Palmeiras, Santa Rita do Sapucaí - MG. CEP 37538-900

Para promover a proteção do meio ambiente, a Xiaomi evita o excesso de embalagens.

Imagens meramente ilustrativas. Manual escrito por DL. Manual sujeito a alterações sem aviso prévio. Para conferir a versão atualizada, faça contato com nossos canais de atendimento.